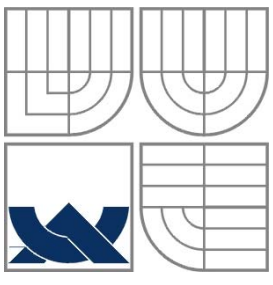

VYSOKÉ UČENÍ TECHNICKÉ V BRNĚ BRNO UNIVERSITY OF TECHNOLOGY

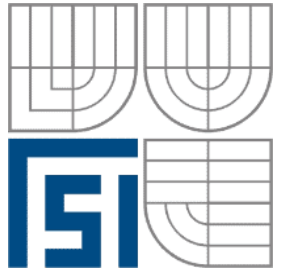

FAKULTA STROJNÍHO INŽENÝRSTVÍ ÚSTAV AUTOMATIZACE A INFORMATIKY

**FACULTY OF MECHANICAL ENGINEERING INSTITUTE OF AUTOMATION AND COMPUTER SCIENCE**

## MODELY SOUSTAV EDU-MOD EDU-MOD MODELS

BAKALÁŘSKÁ PRÁCE BACHELORS THESIS

AUTHOR

**AUTOR PRÁCE ONDŘEJ JANŮ**

**SUPERVISOR** 

**VEDOUCÍ PRÁCE ING. TOMÁŠ MARADA, PH.D.**

BRNO 2011

Vysoké učení technické v Brně, Fakulta strojního inženýrství

Ústav automatizace a informatiky Akademický rok: 2010/2011

# **ZADÁNÍ BAKALÁŘSKÉ PRÁCE**

student(ka): Ondřej Janů

který/která studuje v **bakalářském studijním programu**

obor: **Aplikovaná informatika a řízení (3902R001)** 

Ředitel ústavu Vám v souladu se zákonem č.111/1998 o vysokých školách a se Studijním a zkušebním řádem VUT v Brně určuje následující téma bakalářské práce:

### **Modely soustav EDU-mod**

v anglickém jazyce:

### **EDU-mod models**

Stručná charakteristika problematiky úkolu:

V laboratoři programovatelných automatů A1/731a jsou čtyři modely soustav EDU-mod. Jedná se o soustavu posuvné jednotky, mysící jednotky, automatické pračky a křižovatky.

Cílem práce je navrhnout a realizovat podobné modely soustav EDU-mod. Navrhnout k nim vzorová zadání s vypracováním a dále tyto modely vyzkoušet při řízení z PLC.

Cíle bakalářské práce:

- 1. Seznamte se s modely EDU-mod v laboratoři A1/731a.
- 2. Navrhněte podobné modely soustav.
- 3. Navržené modely realizujte.
- 4. Navrhněte a vypracujte vzorová zadání a vypracování k navrženým modelům.
- 5. Funkčnost modelů ověřte řízením z PLC.

Seznam odborné literatury:

- [1] Šmejkal, L., Martinásková, M., PLC a automatizace, Praha: BEN, 1999.
- [2] Firemní materiály o programovatelných automatech fy Siemens S7-200.

Vedoucí bakalářské práce: Ing. Tomáš Marada, Ph.D.

Termín odevzdání bakalářské práce je stanoven časovým plánem akademického roku 2010/2011. V Brně, dne 4.11.2010

L.S.

 $\mathcal{L}_\text{max} = \frac{1}{2} \sum_{i=1}^n \mathcal{L}_\text{max}(\mathbf{z}_i - \mathbf{z}_i)$ 

Ing. Jan Roupec, Ph.D. prof. RNDr. Miroslav Doupovec, CSc.<br>
Ředitel ústavu Děkan fakulty Děkan fakulty

## **ABSTRAKT**

Bakalářská práce se zabývá návrhem modelu v rámci souboru EDU-mod pro výuku řídících systémů. Práce popisuje celý postup od návrhu a výroby řídícího obvodu s mikrokontrolerem, programování tohoto obvodu až po návrh a řešení vzorového zadaní a řízení pomocí PLC. Model je osazen mikrokontrolerem Atmel ATmega128, který byl programován programátorem Biprog, zhotoveným pro potřeby této práce. Navržené úlohy byly vypracovány v jazyku STL v prostředí STEP7 Micro/Win a funkčnost modelu byla ověřena řízením pomocí PLC SIEMENS Simatic S7-224XP.

### **ABSTRACT**

This bachelor´s thesis deals with the design of EDU-mod model. EDU-mod models are used for teaching control systems. The thesis deals with the design of control circuit with microcontroller, programming this circuit and with the design of demonstration tasks. Model is controlled by Atmel ATmega128. Microcontroller was programmed by Biprog programmer, which was made for the purpose of this work. Designed tasks were programmed in STL programming language in STEP7 Micro/Win development environment. Functionality was verified by controlling by PLC SIEMENS Simatic S7-224XP.

## **KLÍČOVÁ SLOVA**

PLC, EDU-mod, Atmel ATmega128, Siemens Simatic S7, STEP7

#### **KEYWORDS**

PLC, EDU-mod, Atmel ATmega128, Siemens Simatic S7, STEP7

# **PODĚKOVÁNÍ**

Děkuji vedoucímu bakalářské práce Ing. Tomáši Maradovi Ph.D. za vedení práce a podnětné rady, které mi poskytl v průběhu mé práce.

## Obsah:

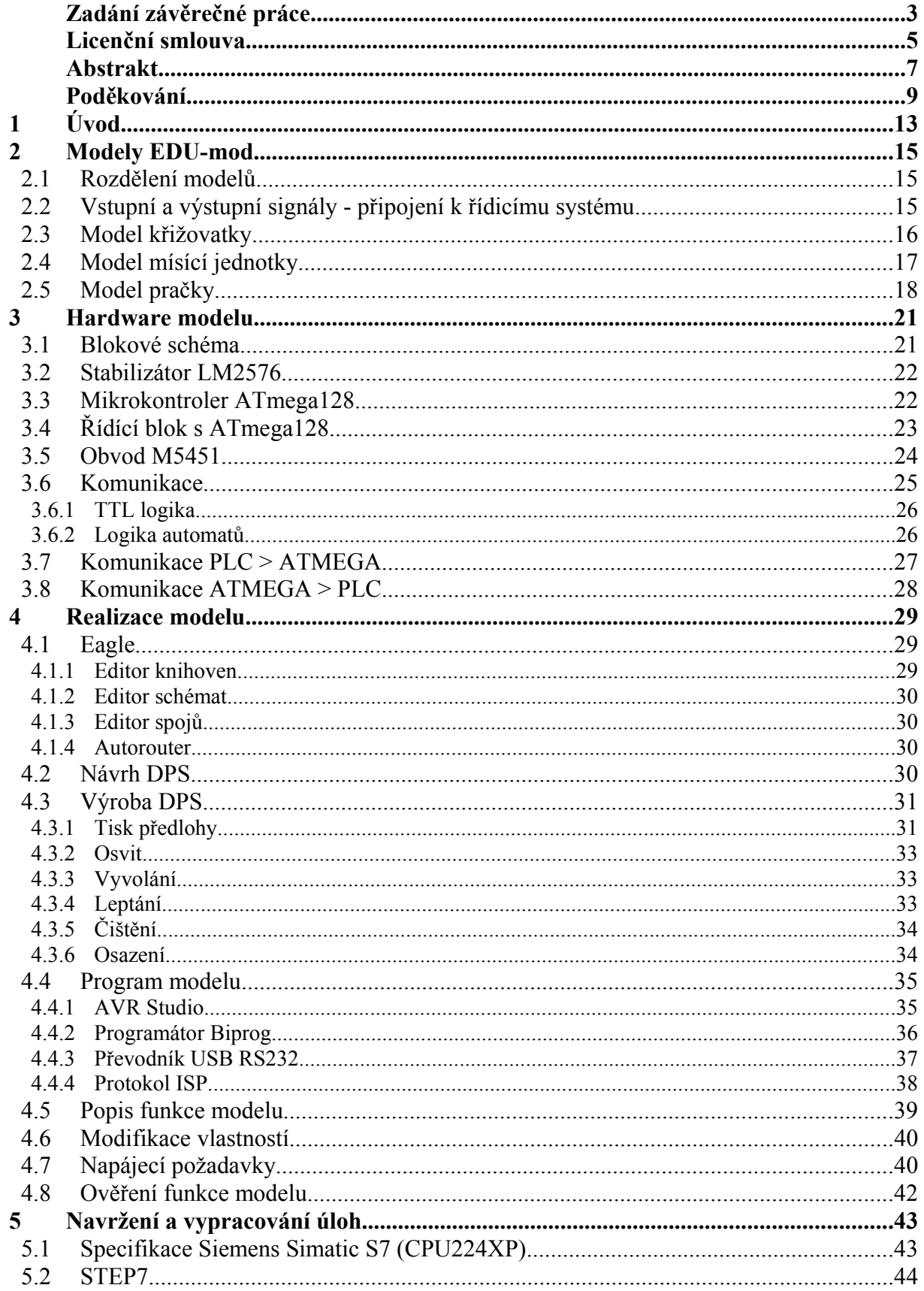

![](_page_6_Picture_9.jpeg)

## **1 ÚVOD**

Mezi nejpoužívanější číslicové systémy, které jsou dnes nasazeny ve výrobních i nevýrobních aplikacích, patří programovatelné automaty (PLC).

Programovatelný automat je v podstatě průmyslový počítač určený pro automatizaci výrobních i nevýrobních procesů. Periferie jsou tedy přizpůsobeny pro připojení na technologické procesy a převážnou část tvoří digitální vstupy a výstupy. Pro PLC je charakteristické, že vykonává program cyklicky.

V současné době není možné provádět moderní a kvalitní výuku automatizační techniky bez použití prostředků z oblasti číslicové techniky. Jednou z možností jak výuku zkvalitnit a přiblížit skutečnosti je zařadit do výuky modely EDU-mod.

V této práci se zabývám návrhem modelu nádrže, který bude zařaditelný mezi modely EDU-mod a použitelný tedy pro výuku různých řídích systémů.

## **2 MODELY EDU-MOD**

Modely EDU-mod vyvinula firma TECO a.s. v rámci výukového systému EDUtec. Jsou určeny pro výuku na středních, vyšších i vysokých školách a používá je také firma TECO a.s. v rámci svých výukových kurzů.

Tyto modely simulují technologické procesy. Jsou určeny především k praktické výuce logických systémů realizovaných programovatelnými automaty (PLC), řídicími počítači, stavebnicemi logických obvodů (např. Dominoputer), atd. Podle napěťové úrovně logických signálů se vyrábí ve dvou základních řadách.[8]

#### **2.1 Rozdělení modelů**

- Moduly EDU-mod řady 24V Logické signály s úrovní 24 V ss umožňují univerzální použití pro libovolný typ PLC systému. Vstupní i výstupní signály jsou definovány proti společnému zápornému vodiči. Opačnou polaritu signálů je možno řešit přizpůsobovacími členy.[8]
- Moduly EDU-mod řady 5V Logické signály s úrovní TTL dovolují spojení s logickými automaty realizovanými na bázi stavebnic číslicových IO, programovatelných logických polí (PLD), procesorových obvodů atd.[8]

Laboratoř A1/731a je pro účely výuky vybavena modely křižovatky, hydraulické posuvné jednotky, mísící jednotky a automatické pračky. K modelům firma dále dodává dokumentaci, učební text s řadou řešených i neřešených příkladů a datový nosič se zdrojovými texty těchto příkladů.

#### **2.2 Vstupní a výstupní signály - připojení k řídicímu systému**

Vstupní a výstupní signály EDU-mod jsou vyvedeny na 20 pólový konektor zajišťující propojení plochým kabelem s rozbočovacím modulem. Mechanické provedení je shodné s periferiemi EDUtec. Rozbočovač obsahuje 4 konektory Cannon 9 (2 vstupní, 2 výstupní), pro připojení max. 8 vstupních a 8 výstupních binárních signálů z/do libovolného systému. Chceme-li tedy použít zvolený modul, stačí jej kabelem připojit a do odpovídajících konektorů zapojit řídicí systém (např. EDUtec). [8]

Pro výuku v laboratoři se rozbočovací modul nevyužívá. Na vstupní a výstupní svorky PLC je připojen přípravek s konektorem. Modely jsou propojeny s PLC 20-žilovým plochým kabelem. Tím se celá instalace zjednoduší a urychlí a je tak snažší měnit modely během výuky. Schéma zapojení konektoru je na obr.1.

Pomocí tohoto přípravku je také připojen modul se spínači a ledkami, pomocí kterých je možné rozšířit zákadní úlohy pro modely.

![](_page_9_Figure_2.jpeg)

*Obr. 1 Obecné zapojení propojovacího konektoru*

### **2.3 Model křižovatky**

Model křižovatky je nejednodužší model z celé sady. Model simuluje rozsvěcování světel semaforů, které je plně ovládáno automatem. Model nemá žádné výstupy.

![](_page_9_Picture_6.jpeg)

*Obr. 2 Model křižovatky*

Funkce modelu:

- Křižovatka je pasivní modul (neobsahuje procesorovou jednotku) , který zobrazuje pomocí LED diod stavy výstupních signálů řídícího automatu.
- Pomocí připojeného modulu s tlačítky, lze zadání rozšířit např. o tkačítko pro chodce, změnu režimu apod.

#### **2.4 Model mísící jednotky**

Mísící jednotka patří k zajímavějším modelům z hlediska realizace ovládání. Hlavním důvodem, stejně jako u modelu pračky, je využívání výstupů modelu. Je tedy možné reagovat na splněný úkol např. na úplné nebo částečné napuštění případně vypuštění nádrže.

![](_page_10_Picture_4.jpeg)

*Obr. 3 Model mísící jednotky*

Funkce modelu:

- Mísicí jednotka je aktivní modul, simulující mísení tří napouštěných nádrží.
- Jednotka je řízena šesti výstupy PLC (5 ventilů, mixér).
- Mikrokontroler simuluje snímače výšky hladiny, ovládá LED a reaguje na špatné řízení chybovým hlášením.
- Po sepnutí ventilů SV1 až SV3 se plní nádrže ( objem 84 litrů) rychlostí 6 l/s.

Senzory snímající výšku hladiny:

- dolní snímače (H3, H5, H8) minimální množství kapaliny
- střední snímače ( H2, H7 ) polovina nádrže
- horní snímače (H1, H4, H6) plná nádrž

Mísící nádoba má objem 253 litrů. Průtok napouštěcím a vypouštěcím potrubím přez SV4 a SV5 je 18 l/s.

#### Inicializační stav

Po připojení napájení, nebo po stisku tlačítka RESET jednotka načte inicializační stav. Všechny tanky jsou prázdné, ventily jsou uzavřené a bliká LED ERR, která zhasne při zahájení plnění některého z tanků nebo otevřením vypouštěcích ventilů.

#### Chybová hlášení

Je-li některý z tanků napouštěn přestože je již plný, rozsvítí se LED ERR. Chybu v řízení je nutné odstranit a model je možné restartovat tlačítkem RESET.

#### **2.5 Model pračky**

Dalším a zároveň nejsofistikovanějším modelem je model pračky na obr. 4. Simuluje téměř veškeré možnosti, které má automatická pračka a pro reálnější dojem je doplněn například o chladnutí ohřáté vody.

![](_page_11_Figure_4.jpeg)

*Obr. 4 Model automatické pračky*

Funkce modelu

- Model je ovládán 6 digitálními výstupy PLC. Jejich stav je zobrazován pomocí LED.
- Ovládané funkce 2 směry točení bubnu, jehož pohyb je znázorněn pomocí do kruhu uspořádaných LED. Kromě směru je možné měnit i rychlost (stavem OTÁČKY 0=praní, 1=ždímání).
- Napouštění a vypouštění vody do prací vany a její ohřev (včetně chladnutí).
- Výška hladiny je indikována při 50% naplnění a 100% naplnění. Zobrazována je příslušnými LED. Tyto stavy lze číst na vstupech PLC.
- Při ohřívání vody se model chová jako soustava 2. řádu, avšak časové konstanty jsou zkráceny tak, aby se při ladění aplikací nemuselo příliš dlouho čekat (ohřev plné vany na 90°C trvá cca 60s). Teplota vody je snímána ve 4 bodech (30, 40, 60 a 90°C). [8]

#### Inicializační stav

Po připojení napájení, nebo po stisku tlačítka RESET jednotka načte inicializační stav. Prací vana je prázdná, pohyb bubnu je vypnut a teplota vody je na počáteční hodnotě.

#### Chybová hlášení

Model generuje dva druhy chybových hlášení. Jsou to opravitelné a neopravitelné chyby.

- Opravitelná chyba V případě, že řídící program vydává povel k točení na obě strany současně. Tento stav je zobrazen blikáním LED ERR. Při opravitelné chybě stačí změnit řídící proagram. Model není nutné restartovat.
- Neopravitelná chyba Tato chyba je detekována v případě přetečení prací vany, nebo stoupne-li teplota vody nad 90 °C. V těchto případech se LED ERR rozsvítí a je nezbytné restartovat model tlačítkem RESET.

## **3 HARDWARE MODELU**

Při navrhování modelu bylo prioritou vytvořit vzhledově i funkčně zajímavý model. Toho se dalo nejlépe docílit tím, že jednotlivé stavy, ať už řízené vnitřním mikrokontrolerem nebo programovatelným automatem, budou zobrazovány pomocí bargrafů a LED diod a vytvářený program bude kromě binárních vstupů a výstupů zpracovávat i jiné informace o stavu simulované technologie. V případě tohoto modelu jde o 2 kanály nesoucí informaci o rychlosti odtoku a aktuální výšce hladiny. Tyto různé stavy rozlišíme čtením frekvence impulzů na příslušných výstupech.

Limitami omezující možnosti aplikace byl maximální možný proud odebíraný ze stabilizátoru a dostupné místo na DPS využitelné k osazení. Zobrazovací funkce a řídící funkce je zejména z hlediska možnosti využití krabičky WEB1001 rozdělena mezi 2 desky DPS. To vede i k možnosti při budoucí tvorbě jiných modelů využít již navrženou řídící desku s mikrokontrolerem a připojit k ní novou zobrazovací desku s odlišnou úlohou.

#### **3.1 Blokové schéma**

Celá aplilace je umístěna do konstrukční krabičky WEB1001, kterou je možno uchytit na lištu DIN. Napájena a řízena je pomocí programovatelného automatu. O dostatečné proudové zajištění se stará spínaný nelineární stabilizátor LM2576. Vnitřní výpočty a řízení zobrazování stavů je zajištěno mikrokontrolerem od firmy Atmel Atmega128.

![](_page_13_Figure_6.jpeg)

*Obr. 5 Blokové schéma navrženého modelu*

#### **3.2 Stabilizátor LM2576**

LM2576 je monolitický integrovaný obvod. Jedná se o step-down (snižující, ve smyslu úrovně vstupního a výstupního napětí) spínaný regulátor, který je možno zatížit až do 3 A. Vstupní napětí může být až 40 V. Vyrábí se i ve verzi pro vstupní napětí do 60 V. Obvod je k dispozici v provedení s pevným výstupním napětím ve verzích 3,3V, 5V, 12V, 15V a v nastavitelné verzi. Výstupní napětí má garantovanou 4% toleranci. Účinnost obvodu se pohybuje okolo 75 %, neměl by tedy být problém s nadměrým přehříváním. Přesto je vybaven teplotní pojistkou a na pouzdro TO-220 je samozřemě možno přimontovat chladič. Výhodou tohoto obvodu je, že při svých parametrech vyžaduje minimální množství externích komponentů. Typická aplikace je na obr. 6.

![](_page_14_Figure_4.jpeg)

*Obr. 6 Příklad zapojení stabilizátoru LM2576 [3]*

#### **3.3 Mikrokontroler ATmega128**

O řídící funkce modelu se stará 8bitový mikrokontroler od firmy Atmel ATmega128. Jeho struktura je navržena tak, aby bylo co nejjednodužší užít vyšších programovacích jazyků.

Vlastnosti mikrokontroleru:

- 8 bitový mikrokontroler, RISC architektura
- paměť
	- 128 Kb programové FLASH paměti
	- 4 Kb EEPROM paměti pro uložení dat vytvořených programem
	- 4 Kb SRAM operační paměti
- rozhranní ISP, JTAG
- I/O porty s alternativními softwarově ovládatelnými funkcemi
	- ADC (8 kanálové s 10 Bitovým rozlišením)
	- PWM (rozlišení 2 16 Bitů)
	- komparátory
	- komunikace I2 C
	- řadič USART

#### **3.4 Řídící blok s ATmega128**

Zapojení základního řídícího bloku je na obr. 7. Jedná se o zapojení mikrokontroleru se základními pasivními součástkami podporující jeho správnou funkci.

![](_page_15_Figure_4.jpeg)

*Obr. 7 Schéma řídícího bloku s ATmega128*

Při návrhu desky bylo počítáno s možností externího zdroje pracovního kmitočtu. Desku je tedy možné doplnit o krystal v pouzdru HC49/S. Krystal je zapojený podle doporučení v dokumentaci pomocí keramických kondenzátorů (C3 a C4) s kapacitou 18pF. Příslušné piny jsou XTAL1 a XTAL2.

Pro snímání hodnoty napětí nastavené na potenciometru je využito AD převodníku. Aby bylo možné převodník využít, musíme jej napájet, tedy na pin AVCC přivést napájecí napětí přes indukční článek (L2). Doporučená hodnota je 10uH. Zároveň musíme určit referenční napětí. Referenční napětí je napětí na pinu AREF. Při užití vnitřní reference 2,56V nebo napájecího napětí jako reference pin, AREF musí být připojen přes

kondenzátor (C7) k zemi.

Pro eliminaci šumu a zvýšení přesnosti měření je doporučeno připojovat měřené napětí pomocí co nejkratších cest, které by neměly vést poblíž vysokorychlostních digitálních cest. Větší plochy by měly být vylity mědí a uzemněny.

Obvod RESET je tvořený kondenzátorem (C8) s kapacitou 10µF a odpory (R23 a R24) 10k a 4k7. Tento RC článek zajišťuje zpožděný a hladký náběh reset signálu. V modelu je využit pro programování i k restartování funkce modelu.

Pro potřeby programování SMD mikrokontroleru je obvod opatřen programovacím konektorem, aby bylo možné program měnit.

K portu PC jsou připojeny výstupy PLC. Je tedy nastaven jako vstupní. Z tohoto důvodu je vypnut režim kompatibility ATmega103, který nedovoluje použít port C jako vstup. Port PD je nastaven jako výstupní. Je připojen na vstupy PLC a zároveň odesílá na branách PD0 – PD3 data pro budiče LED. Na branách PD3 a PD5, jejichž alternativní funkce jsou výstupy PWM, jsou připojeny vstupy PLC s vysokorychlostními čítači pro odesílání informací o stavu modelu.

Alternativní funkcí portu PF je přístup k AD převodníkům. Proto jsou branám PF1 a PF2 připojeny potenciometry pro úpravu vlastností modelu.

#### **3.5 Obvod M5451**

Obvod M5451 je sériový budič displeje. Je dostupný v pouzdrech PDIP40 a PLCC44. Blokové schéma je na obr. 8. Obvod má dva logické vstupy – CLK a DATA, pomocí kterých se zapisuje sled 35 bitů do vnitřního vyrovnávaícho registru. Stav registru se po zapsání objeví na 35 výstupech. Obvod M5451 obsahuje i regulátor jasu dipleje, respektivě omezení protékajícího proudu. Obvod M5450 je obdobou obvodu M5451, obsahuje ovšem pouze 34 výstupů. Pin 19 (pin 35. bitu obvodu M5451) je vstupní pin DATA ENABLE. Jeho aktivace umožní zápis dat do posuvného registru.

![](_page_16_Figure_10.jpeg)

*Obr. 8 Blokové schéma řediče M5451 [4]*

Komunikace (podle schéma na obr. 9) začíná zápisem startovací jedničky, pak následuje 35 libovolných datových bitů. Když projde startovací jednička skrz 35bitový interní posuvný registr na 36. pozici, přepíše se při náběžné hraně CLK (při 36. hodinovém impulzu) stav posuvného (shift) registru do 35bitového latch registru a při závěrné hraně CLK se posuvný registr vynuluje, aby bylo možné přijmat další bity do posuvného registru. Minimální délka impulzu CLK je 1µs při maximálním kmitočtu CLK a DATA 500kHz. [10]

![](_page_17_Figure_2.jpeg)

*Obr. 9 Časový průběh komunikace řadiče M5451 [4]*

#### **3.6 Komunikace**

Pro zajištění bezchybné komunikace a dodržení bezpečných podmínek chodu pro obě zařízení je důležité navrhnout vstupní a výstupní obvody modelu tak, aby vstupní a výstupní proud a napětí byly dostačující a bezpečné. Přenos dat probíhá oběma směry jak z PLC do mikrokontorleru, tak i naopak.

Při návrhu obvodů se vycházelo ze specifikace IO bran mikrokontrolerem ATmega128 a digitálních vstupů a výstupů programovatelného automatu Siemens Simatic S7-224XP.

Pro ulehčení návrhu a ověření správné funkce ještě před výrobou byla provedena simulace. Existuje několik možností pro provedení simulace od specializovaných softwarů jako OrCad, MultiSim atd. až po realizaci v nepájivém poli. Oba programy je možno využít zdarma jako shareware. Software obsahuje knihovny s matematickými modely reálných součástek. Simulaci v nepájivém poli může předcházet počítačová simulace například pro zjednodušení výpočtů předřadných odporů pro optočleny.

Simulace vstupního obvodu byla provedena v programu OrCad. Zapojení výstupního obvodu bylo navrženo v nepájivém poli.

Komunikace, stejně jako u modelů EDU-mod, probíhá po 20 žilovém plochém kabelu.

![](_page_17_Figure_10.jpeg)

*Obr. 10 Zapojení konektoru navrhovaného modelu*

Prvním dvěma pinům (na obr. 10) z části konektoru vyhrazené pro vstup do PLC, byly přednostně přiřazeny zpětné vazby. Na těchto pinech lze číst různou frekvenci pulzů odpovídající aktualní výšce hladiny v nádrži a aktuální rychlosti odtoku. Právě tyto dva piny jsou přednostně připojeny na vstup I0.0 a I0.1 PLC Simatic S7-224XP, na kterých lze využít vysokorychlostní čítače HSC (High-Speed-Counter).

#### **3.6.1 TTL logika**

TTL (transistor-transistor-logic) je standardem používaným pro implementaci digitálních (také logických) integrovaných obvodů, vycházejícím z použití technologie bipolárních křemíkových tranzistorů. [9] Napájecí napětí obvodů využívající TTL logiku je 5V. Logická 0 a logická 1 je reprezentována nepětím podle tab. 1.

| Úrovně TTL logiky    |               |  |
|----------------------|---------------|--|
| Logická 1            | $12 V - 5 V$  |  |
| Logická <sub>0</sub> | $0 V - 0.8 V$ |  |

*Tab. 1 Napěťové úrovně TTL logiky*

Za kompatibilní se považují všechny obvody, které na svých výstupech zaručí napětí v těchto intervalech. V současné době je tendence snižovat hladinu napájecího napětí na 3,3V, případně nižší, zejména z důvodů vyšší integrace a nižší spotřeby.

#### **3.6.2 Logika automatů**

Napěťové úrovně programovatelných automatů jsou popsány v technické dokumentaci PLC. Pro Siemens Simatic-S7 s CPU 224XP jsou minimální úrovně pro vstupy i výstupy popsány v tab. 2 a 3.

| Digitální vstup                |                                   |  |  |  |
|--------------------------------|-----------------------------------|--|--|--|
|                                | Logická 1 (min.) 15V DC při 2,5mA |  |  |  |
| Logická 0 (max.) 5V DC při 1mA |                                   |  |  |  |

*Tab. 2 Napěťové úrovně digitálních vstupů Simatic S7-224XP*

| Digitální výstup |                                                  |  |  |  |
|------------------|--------------------------------------------------|--|--|--|
|                  | Logická 1 (min.) $L+$ mínus 0,4V při max. proudu |  |  |  |
|                  | Logická 0 (max.) 0,1V DC při zátěži 10K $\Omega$ |  |  |  |

*Tab. 3 Napěťové úrovně digitálních výstupů Simatic S7-224XP*

#### **3.7 Komunikace PLC > ATMEGA**

Navrhovaný obvod zajišťuje předání informace z PLC pro mikroprocesor a řeší rozdíly v komunikační logice. PLC využívá 24V logiku, kdežto mikrokontrolery využívají TTL logiku, tedy 5V logiku. V obvodu je využit tranzistor NPN v zapojení se společným emitorem. Je tedy využit jako spínač ovládaný proudem tekoucím do báze.

Brána atmegy je připojena ke kolektoru podle obr. 11. Při tomto zapojení dochází k otočení logiky, což je ošetřeno softwarově.

Při užití tranzitoru jako spínače se tranzistor uvádí z nevodivého režimu do režimu saturace. Maximální proud, který poteče obvodem kolektro-báze je určen součinem zesílení tranzistoru a proudem báze-emitor. Tento proud, který je určen ke spínání brány ATmegy, se omezí odporem. (odpor R3 obr.11, 12)

Zapojení bylo navrženo a odsimulováno v softwaru OrCAD.

![](_page_19_Figure_7.jpeg)

*Obr. 11 Simulace komunikace PLC > ATmega (výstup PLC je v logické 0)*

![](_page_19_Figure_9.jpeg)

*Obr. 12 Simulace komunikace PLC > ATmega (výstup PLC je v logické 1)*

#### **3.8 Komunikace ATMEGA > PLC**

Výstupní komunikační obvod modelu je realizován optočlenem (obr. 13.). Optočlen se skládá z LED diody a fototranzistoru. Svojí podstatou galvanicky odděluje obvod LED diody a obvod fototranzistoru a umožňuje v obou obvodech užít různá napětí.

Po přivedení proudu na vstup optočlenu se rozsvítí LED dioda a otevře se fototranzistor. Závislost velikosti otevření fototranzistoru na velikosti tohoto proudu je popsaná v dokumentaci optočlenu.

Proud tekoucí odporem R2 do vstupu PLC musí být nejméně 2,5mA, aby PLC detekoval na vstupu logickou 1.

Při testování modelu s PLC byla hodnota odporu R2 změněna na 2k2. Proud tekoucí do vstupu PLC je tedy 10mA.

![](_page_20_Figure_7.jpeg)

*Obr. 13 Schéma obvodu komunikace Atmega > PLC*

Anoda diody je přes odpor R1 připojena na napájecí napětí. Odpor R1 omezuje proud tekoucí LED diodou. Brána ATmegy je připojena ke katodě LED diody. Je-li brána Atmegy v logické 0, rozsvítí se LED dioda, tranzistor se otevře a proud teče obvodem kolektor-emitor. Vstup PLC, který je připojen na OUT, tento stav detekuje jako logickou 0.

Je-li brána ATmegy v logické 1, dioda nesvítí, proud tedy neteče obvodem kolektoremitor. Na vstupu PLC se objeví napětí 24V a proud teče do vstupu PLC. To je PLC detekováno jako logická 1. Při tomto zapojení tedy nedochází k obrácení logiky.

## **4 REALIZACE MODELU**

Realize modelu obnášela tyto úkony v následujícím pořadí: návrh funkce modelu, návrh elektronických obvodů modelu, převodníku a programátoru, výrobu desek plošných spojů, tvorbu programu pro mikrokontroler, ověření správné funkce modelu, návrh a vypracování úloh pro Simatic S7-200.

## **4.1 Eagle**

Eagle je editor plošných spojů od firmy CadSoft. Název EAGLE je zkratka slov "Easily Applicable Graphical Layout Editor". Volným překladem můžeme význam těchto slov chápat jako "Lehce použitelný grafický projektovací editor".

Za základní části programu se dají považovat tyto moduly:

- Editor knihoven
- Editor schémat
- Editor spojů
- Autorouter

Mezi těmito moduly můžeme jednoduše přepínat pomocí Ovládacího panelu. Není tedy nutné přizpůsobovat výstupy z jednotlivých modulů pro další zpracování. Program obsahuje základní knihovnu s klasickými i SMD součástkami.

#### **4.1.1 Editor knihoven**

Tvorba nové položky knihovny se skládá ze tří kroků, které je důležité zachovat, protože na sebe navazují. První je vytvoření pouzdra. Nejdříve je důležité nastavit si velikost pomocné mřížky Grid. Dále zjistit informace o velikosti pouzdra a rozteči vývodů. Tyto informace jsou běžně k vyhledání v dokumentaci k součástce tzv. Datasheet. Na základě těchto informací pomocí příkazu Pad rozmístíme pájecí plošky a pojmenujeme je nástrojem Name. Další krok je vytvoření schematické značky. Zde pomocí nástorje Wire nakreslíme značku a přidáme vstupy nebo výstupy pomocí Pin. Následuje poslední krok, vlastní vytvoření součástky. V tomto kroku se propojuje pouzdro se schematickou značkou, tedy pájecí plošky a piny.

![](_page_21_Figure_13.jpeg)

*Obr. 14 Tvorba nové součástky pro knihovnu*

#### **4.1.2 Editor schémat**

Editor schémat pracuje se schématickými značkami. Při tvorbě chématu se nejdříve na pracovní plochu nástrojem Add umístí z knihovny potřebné součástky. Software je automaticky označí pro pozdější identifikaci (např. při exportu seznamu součástek nebo osazovacího plánu desky) a uživatel, pokud je nutné definovat parametry součástky, dopíše pouze příslušnou hodnotu s jednotkou (např. velikost odporu rezistoru, indukčnosti cívky apod.). Součástky jsou propojovány pomocí nástroje Wire. Pro větší přehlednost schématu je vhodné užít nástroje Label a Name. V tomto případě není nutné vést celou cestu mezi součástkami, ale označit pouze místa, která chceme propojit a přiřadit jim stejné jméno. Shodným pojmenováním je jednoznačně definováno propojení jednoho či více vodičů.

![](_page_22_Figure_4.jpeg)

*Obr. 15 Návrh schématu obdvodu zobrazovací desky*

#### **4.1.3 Editor spojů**

Editor spojů pracuje s pouzdry. K přechodu z editoru schémat do editoru spojů slouží nástroj Board (případně Schematic v opačném směru). V editoru spojů si nejdříve určíme hranice desky a poté rozmístíme pouzdra podle potřeby, podle výhodnějšího umístění nebo podle výhodnější orientace pouzdra pro tažení cesty. Spoje vytváříme pomocí funkce Route.

#### **4.1.4 Autorouter**

Autorouter je funkce využitelná v editoru spojů. Slouží k automatickému rozmístění cest na DPS. Tato funkce vyžaduje před použitím konfiguraci, kde se nastaví například šířka cest nebo jejich vzdálenost, velikost izolačních mezer apod.

#### **4.2 Návrh DPS**

První krok v celém návrhu DPS je nastavení rastru Grid. Grid byl během veškeré práce s Eaglem nastaven na 25mil. Správné nastavení rastru je důležité při tvorbě součástky i při vytváření schématu. Při nesprávně nastaveném rastru nemusí dojít k propojení součástek ve schématu tzn. že cesta nebude nabídnuta k vytvoření v editoru spojů.

Před navržením schématu bylo nutné vytvořit některé v knihovně neobsažené součástky. Jednalo se o spínaný stabilizátor LM2576 a řadič M5451. Výhodou obou součástek bylo, že jsou vyráběny v běžně používaných pouzdrech TO-220 a PDIP-40, které knihovna obsahuje. Bylo tedy nutné vytvořit pouze schematické značky a propojit je s pouzdry. Při návrhu schématu bylo využito ověřených zapojení popsaných v datascheetech. Postupovalo se běžným způsobem, pouze při návrhu desky, bylo nutné počítat s výrobou v laboratorních podmínkách. Minimální šířku cesty běžně ovlivňuje několik faktorů: výška měděné vrstvy, proud procházející cestou nebo maximální možný přírůstek teploty, způsobený procházejícím proudem. V některých případech byla minimální šířka cesty zvětšena na 20 mil právě s ohledem na výrobu. Také velikost pájecích plošek a prokovů, stejně tak velikost díry pro vrtání byly přizpůsobeny možnostem výrobních podmínek. Průměr těchto plošek, kde to bylo možné, byl zvětšen u klasických součástek na 60 – 70 mil a velikost děr pro vrtání zmenšen na 10 mil. U součástek v provedení SMD nedošlo k žádným změnám. Velikosti obou desek byly přizpůsobeny tak, aby je bylo možné vložit do elektroinstalační krabičky.

#### **4.3 Výroba DPS**

Na výrobu DPS je možno použít více různých metod určených pro domácí jednorázové účely nebo pro sériovou výrobu. Rozhodovací kritéria pro volbu postupu byly nenáročnost celého procesu a dostupnost potřebného vybavení. Pro účely této práce byla zvolena metoda foto cestou. Navíc níže popsaným postupem se dá dojít slušných výsledků.

Pro celou výrobu desky bylo použito následující vybavení:

- pákové nůžky
- osvitová LED jednotka
- vývojka (1,5 % roztok NaOH)
- leptací roztok (FeCl3)
- odmašťovadlo (aceton, izopropanol)
- pájecí lak ve spreji
- vrtačka na plošné spoje
- smirkový papír (hrubost 260 a 120)
- filmová předloha
- průhledná izolepa, nůžky

Jako polotovar byla užita cuprextitová deska s fotocitlivým povrchem. Cuprextit je obchodní označení pro pertinaxovou desku potaženou měděnou fólií. Pertinax je izolační materiál. Jedná se o papír nebo skelnou tkaninu, tvrzené fenolformaldehydovou pryskyřicí. [11] Cuprextitové desky se dodávají s tloušťkou měděné fólie od 18µm do 100µm.

#### **4.3.1 Tisk předlohy**

Vytvořit kvalitní předlohu pro pozdější osvit fotocitlivé vrstvy je velice důležité. Nejjednodušší možností jak vytvořit předlohu je vytisknout ji laserovou tiskárnou na pauzovací papír nebo průhlednou fólii. Tato metoda je ovšem ve většině případů nedostatečná.

Ideální předloha má tyto vlastnosti: [15]

- Vysoký kontrast v UV spektru
- Vysokou ostrost a dostatečné rozlišení
- Tvarovou stálost a přesnost
- Motiv vytištěný zrcadlově tak, aby se přímo pokládal na emulzi desky (vzniká ostřejší kresba)
- Možnost opakovaného použití

Pokud požadujeme co nejvyšší přesnost a dobrý vzhled, získáme nejkvalitnější předlohu při únosných cenových podmínkách a dostupnosti služby, osvitem filmu. Některá grafická studia mají v nabídce službu výroby předlohy pro DPS. V takovém případě je vhodné získat od nich přesný návod na předtiskovou přípravu. Z vlastní zkušenosti vím, že je lepší připravit si soubor pro studio tak, aby jej bylo možné ze strany studia přijmout a přímo jednoduše zpracovat.

Studio většinou vyžaduje data těchto parametrů:

- Kompozitní soubor PostScript nebo PDF
- Vstupní data v barvovém prostoru CMYK

Soubor PDF není vhodné vytvářet v grafických editorech. Doporučený postup je využít v Eaglu výstup postscript a tento soubor dále zpracovat do souboru PDF v Adobe Distiller. To je výhodné i z důvodu umístění více předloh do jednoho souboru a ušetření nákladů.

Toto vše ale obnáší provedení kompletní přípravy skládající se z:

- Stranového zrcadlení předlohy pro spodní stanu desky (Bottom)
- Zachování nepřevráceného obrazu vrchní strany desky (Top)
- Uspořádání obrazů na vhodně vybraný formát při dostatečném zachování okrajů
- Uspořádání obrazů tak, aby mezi nimi byl dostatek místa pro pozdější zpracování.

![](_page_24_Picture_18.jpeg)

*Obr. 16 Předloha připravená k osvitu na film*

#### **4.3.2 Osvit**

Před samotným osvitem bylo nutné připravit si předlohu. Při osvitu oboustranné desky je nezbytné, aby obě předlohy měly vůči sobě přesnou polohu. Osvědčil se postup, kdy se obě předlohy izolepou slepí dohromady, aby vytvořily kapsu, do které se cuprextitová deska vloží. Kapsa je vytvořena tak, aby strany filmu na kterých se předlohy nachází, byly přiloženy k desce, tedy uvnitř kapsy. V opačném případě by mohlo dojít k rozostření obrazu. Poté se celý přípravek vloží mezi 2 důkladně očištěná skla a zpevní.

Délka osvitu se odvíjí od typu desky a osvitového zařízení. Osvit se provádí ze vzdálenosti cca 20cm. Při výrobě těchto desek bylo využito osvitové jednotky osazené UV led diodami. Čas osvitu byl na časovce nastaven na 5,5 minut.

Při osvitu dojde k vytvoření negativu. Z osvícených míst bude při vyvolání odstraněn lak a později při leptání dojde na těchto lakem nechráněných místech k odstranění mědi.

![](_page_25_Picture_6.jpeg)

*Obr. 17 Osvit fotocitlivé vrstvy UV osvitovou jednotkou*

### **4.3.3 Vyvolání**

Vyvolání probíhá v roztoku zvaném vývojka. Je to 1,5% roztok hydoxidu sodného. Roztok se nalije do ploché nádoby a osvícená deska se do něj ponoří. S ponořenou deskou vhodné pinzetou pohybovat, aby docházelo k lepšímu proudění okolo osvíceného laku.

Během průběžně prováděné kontroly bylo možné pozorovat, že se obraz začínal pomalu vykreslovat. Až došlo k úlnému vykreslení všech tvarů bylo vyvolání u konce. Celková doba byla asi 10 minut.

### **4.3.4 Leptání**

Po dokončení vyvolání byla deska opláchnuta vodou, tím se odtranily zbytky vývojky a laku. Leptání probíhá v chloridu železitém. Ten je rozpustný ve vodě, proto se deska musí osušit, aby nedocházelo ke zbytečnému znehodnocování leptadla. Při leptání oboustranných desek se při tvorbě úchytek pro vytažení z leptadla musí dávat pozor na dosud neleptaná místa, aby nedošlo k poškození laku.

Deska byla položena na hladinu leptadla, kde plavala a odleptaná měď tak odpadávala

ke dnu nádoby. Leptání trvalo asi 30 minut.

Pro urychlení procesu může být leptání prováděno za vyšší teploty leptadla. (Až 50°C) Čas se také může prodlužovat od skutečnosti, že leptadlo je opakovaně využíváno. Je ovšem třeba dávat pozor aby nedošlo k podleptání a tím ke znehodnocení desky.

Při leptání druhé strany byla již vyleptaná strana přelepena izolepou, aby tak byla chráněna proti případnému styku s leptací kapalinou.

![](_page_26_Picture_5.jpeg)

*Obr. 18 Leptání v FeCl3*

## **4.3.5 Čištění**

Po dokončení leptání byla deska opět omyta vodou a osušena. Následovalo čištění acetonem. Tím byly odstraněny zbytky laku. Před osazením byly vyvrtány díry na stojanové vrtačce. Deska byla upravena do konečného tvaru, přebroušena smirkovým papírem, znovu očištěna acetonem a zakonzervována pájitelným lakem. Schnutí laku trvalo 24 hodin.

#### **4.3.6 Osazení**

Po zaschnutí laku bylo možné již osadit desku součástkami. Nejdříve byly zapájeny z obou stran prokovy tvořené tenkými drátky, poté SMD součástky (mikrokontroler, trimry, rezitory, kondenzátory) a nakonec vývodové součástky a konektory. Jelikož při pájení bylo užíváno pájecí pasty, deska se musela očistit isopropanolem.

## **4.4 Program modelu**

#### **4.4.1 AVR Studio**

AVR Studio je vývojové prostředí pro vytváření programových projektů, které je volně dostupné.

Základní funkce prostředí jsou:

- Spravování projektů
- Simulátor procesorů a debugger
- Integrovaný překladač asembleru do strojového kódu
- Integrace kompilátoru jiného jazyka

Prostředí obsahuje textový editor pro vytváření kódu, který automaticky rozeznává části kódu jako jsou instrukce, komentáře, čísla atd., které barevně zvýrazňuje, což zvyšuje přehlednost a usnadňuje orientaci v kódu. Okno editoru je užíváno i při ladění kódu, kde je možné nastavit trasu v kódu nebo do něj přidávat breakpointy.

Pomocí AVR Studia je možné spravovat nejen programový kód, ale také informace o projektu nebo související textové soubory.

![](_page_27_Picture_122.jpeg)

*Obr. 19 Nahrání zkompilovaného programu (\*.HEX) do FLASH paměti*

### **4.4.2 Programátor Biprog**

V "amatérských" podmínkách je výhodnější využít sériových programátorů, které mají na rozdíl od paralelních jednodušší konstrukci a jsou cenově nenáročné. Pro potřeby této práce jsem zvolil programátor Biprog. Biprog je ISP programátor mikrokontrolerů Atmel navržený panem Lubošem Rucklem, volně nabízen na internetu jako cardware pro nekomerční použití.

Firmware je napsán na základě aplikační poznámky AVR068 a je řízen plug-inem AVRstudia STK500. Jako řídící program je také možno využít AVRUDE.

Srdcem biprogu je mikrokontroler ATmega8, jehož kapacita plně postačuje požadavkům na programátor. Díky tomu je možné využít mikrokontroler zároveň i pro jinou aplikaci. Od této možnosti bylo při realizaci upuštěno. ATmega8 je užita pouze pro potřeby programátoru, proto byla konstrukce mírně změněna. Upravené schéma je na obr. 20.

![](_page_28_Figure_6.jpeg)

*Obr. 20 Upravená kontrukce programátoru*

Pro nahrání firmwaru do mikrokontoroleru programátoru byl využit již funkční programátor, pomocí kterého byl zaveden bootloader. Celý postup oživení programátoru je dobře popsán v dokumentaci programátoru.

![](_page_29_Picture_2.jpeg)

*Obr. 21 Vyrobený programátor*

#### **4.4.3 Převodník USB RS232**

Aby bylo možné připojit programátor k PC bez sériového portu, byl vytvořen převodník z USB na RS232. Modul byl vystavěn na jednočipovém převodníku FT232RL, který je kompatibilní s USB1.1 a USB2.0. V případě, že systém vyžaduje ovladač, je nutné naistalovat Virtual Port Com Driver dle typu systému a architektury procesoru.

Obvod FT232RL je jednočipový převodník USB na asynchronní sériový přenos. Rychlost přenosu dle dokumentace je od 300 baud do 3 Mbaud na principu fronty FIFO. Čip může být napájen z USB nebo externě, a obsahuje brány pro signalizaci RD# a TD#

Scháma zapojení vyrobeného převodníku je na obr. 22.

![](_page_29_Figure_8.jpeg)

*Obr. 22 Schéma převodníku s FT232RL*

![](_page_30_Picture_2.jpeg)

*Obr. 23 Vyrobený převodník*

#### **4.4.4 Protokol ISP**

ISP je protokol pro sériový zápis do paměti mikrokontroleru vyvinutý firmou ATMEL. Protokol ISP je realizován 6 vodičovým propojením programátoru s programovaným mikrokontrolerem. Rozhraní obsahuje 2 vodiče pro napájecí napětí, ovládání pinu /RESET procesoru, vodiče pro seriový zápis (MOSI) a čtení (MISO) obsahu interních pamětí FLASH a EEPROM a jeden vodič pro synchronizaci přenosu (SCK). [12] Připojení programátoru zabere tedy pouze 3 vývody mikrokontroleru využitelné k jiným účelům, dá se předpokládat, že mikrokontroler bude možné programovat přímo v aplikaci. Odtud tedy plyne význam zkratky ISP - In System Programming. (V překladu programování v aplikaci.) Díky definici rozhraní je možné napájet aplikační destičku z desky programátoru nebo naopak. Takto je tedy umožněno jednoduché a velmi rychlé ladění řídícího programu mikrokontroleru.[12]

Pro propojení programátoru s mikrokontrolerem se využívá 6 nebo 10 pinových konektorů. Rozložení jednotlivých pinů je na obr. 24.

![](_page_30_Figure_7.jpeg)

*Obr. 24 Konektor ISP*

#### **4.5 Popis funkce modelu**

Model navržený v této práci simuluje nádrž s kapalinou.

![](_page_31_Picture_4.jpeg)

*Obr. 25 Vyrobený model nádrže*

Objem nádrže je 100 jednotek.

Nádrž může být napouštěna pomocí čerpadel CER1, CER2, CER3 a CER4. Tato čerpadla jsou ovládána připojeným řídícím systémem. Jejich chod je indikován sepnutím příslušné LED. Po zapnutí kteréhokoliv čerpadla se nádrž začne napouštět. Napouštění je zobrazováno na levém bargrafu jako zvyšování aktuální hladiny. Rychlost plnění nádrže je závislá na počtu běžících čerpadel. Čerpadla CER1, CER2 a CER3 plní nádrž rychlostí 5 jednotek/ t. Čerpadlo CER4 zajišťuje přítok rychlostí 10 jednotek/ t.

Vypouštění kapaliny z nádrže je realizováno odtokem. Rychlost vypouštění může být nastavena uživatelem pomocí potenciometru ODTOK a to v rozmezí 0 jednotek/t až 25 jednotek/ t. Současný běh všech čerpadel tedy dokáže kompenzovat maximální nastavitelný odtok. Při nastavení rychlosti odtoku různého od 0, je sepnuta LED ODTOK.

Aktuální výška hladiny v nádrži je kontrolována pomocí tří senzorů. Minimální hladina HL\_MIN, maximální hladina HL\_MAX a požadovaná hladina HL\_POZ. Dosáhne lihladina těchto senzorů, na jejich výstupech se objeví logická 1. Požadovaná výška hladiny může být měněna uživatelem pomocí potenciometru HLADINA.

Kromě binárních výstupů senzorů disponuje také model 2 výstupy, na kterých je možné číst pulzy o frekvencích od 487 Hz do 1182 Hz. Frekvence 487 Hz v případě odtoku informuje o vypnutém odtoku. S roustoucí rychlostí odtoku se zvyšuje frekvence až do 1182 Hz. V případě výšky hladiny frekvence 487 Hz značí nejnižší aktuální výšku hladiny v nádrž a s roustoucí hladinou se zvyšuje frekvence až do 1182Hz.

Poslední funkcí modelu je vyhodnocování chyby v řízení. LED ERR se rozsvítí v případě poklesu aktuální hladiny pod minimální hladinu, nebo v případě, kdy je nádrž napuštěna na maximum a napouštění není ukončeno. Jedná se o opravitelné chyby, proces tedy není nutné ukončovat.

#### **4.6 Modifikace vlastností**

Program mikrokontroleru lze upravit pro změnu rychlosti napouštění, rychlostí průtoku jednotlivých čerpadel, rychlosti odtoku a jeho průtoku. Změna se provede změnou příslušných definovaných konstant v řídícím programu.

Možné alternativní nastavení:

- CER1 rychlost plnění 1 jednotka/t
- CER2 rychlost plnění 2 jednotky/t
- CER3 rychlost plnění 4 jednotky/t
- CER4 rychlost plnění 8 jednotek/t

Tím by bylo možné napouštět nádrž libovolným přítokem 0 – 15 jednotek/t. V tomto případě by byl odtok nastaven na 0 – 15 jednotek/t.

Nastavení těchto parametrů nádrže by vedlo k možnosti navrhnout další úlohy pro tento model.

## **4.7 Napájecí požadavky**

Model je možné připojit k řídícímu systému v případě, že je schopen dodávat při napájecím napětí 24 V proud nejméně 750 mA. To je maximální proud při zobrazení plné nádrže, sepnutých čerpadel a odtoku.

Řídící program modelu je popsán na obr. 26 a je přiložen k této práci.

![](_page_33_Figure_3.jpeg)

*Obr. 26 Schéma řídícího programu*

#### **4.8 Ověření funkce modelu**

Po dokončení sestavovacích prací byl model před připojením k PLC otestován a proměřen.

Při testování řízením z PLC, byl upraven výstupní proud na pinech 13 – 17 výstupního konektru z původně navrhovaných 2,5 mA na 10 mA. Při napětí 23,3 V a proudu 10 mA již PLC bezpečně detekoval logickou 1.

Frekvence na pinech 13 a 14 byly změřeny pomocí osciloskopu. Na obr. 27 jsou zobrazeny pulzy pro uzavřený odtok. Frekvence pulzů je 487,7 hz. Na obr. 28 jsou pulzy generované mikrokontrolerem při maximálně otevřeném odtoku. V tomto případě je frekvence pulzů 1,128 KHz.

![](_page_34_Figure_6.jpeg)

*Obr. 27 Frekvence uzavřeného odtoku*

![](_page_34_Figure_8.jpeg)

*Obr. 28 Frekvence maximálního odtoku*

Správná indikace stavů LED diodami, byla ověřena řízením z PLC při vypracování vzorových úloh.

## **5 NAVRŽENÍ A VYPRACOVÁNÍ ÚLOH**

#### **5.1 Specifikace Siemens Simatic S7 (CPU224XP)**

Série S7-200 je řada malých programovatelných automatů (mikro-PLC) určených k řízení v různých automatizačních aplikacích. Díky kompaktnímu designu, nízkým nákladům a výkonnému instrukčnímu souboru je S7-200 perfektním řešením pro řízení malých aplikací. [13]

Zařízení S7-200 monitoruje vstupy a řídí výstupy pomocí uživatelského programu, který může obsahovat Booleovu logiku, počítání, časování, složité matematické operace a komunikaci s jinými inteligentními zařízeními. [13]

Základní popis PLC Simatic S7-200 je na obr. 29.

![](_page_35_Picture_6.jpeg)

*Obr. 29 Popis SIEMENS Simatic S7-200 [14]*

Jednotka použitá pro ověření funkce je s CPU 224XP a má následující parametry.

- paměť pro program až 12288 bytů
- paměť pro data 8192 bytů
- Vstupy
	- 14 digitálních
	- 2 analogové
- Výstupy
	- 10 digitálních
	- 1 analogový
- Vysokorychlostní čítače
	- jednofázové
		- $4$  při 30 kHz
		- $2$  při  $200$  kHz
	- dvoufázové
		- $\overline{\phantom{0}}$  3 při 20 kHz
		- 1 při 100 kHz
- Komunikační porty 2 x RS-485
- Rychlost booleovských instrukcí 0,22 mikrosekund/instrukce

#### **5.2 STEP7**

STEP 7 je základní software pro konfiguraci a programování řídících systémů SIMATIC. Obsahuje výkonné nástroje a funkce pro řadu úloh spojených s automatizačními projekty. Nabízí uživatelsky příjemný způsob práce ve všech fázích vývoje projektu jakými jsou obvykle konfigurace a parametrizování hardwaru, definování komunikace, programování, testování a oživování projektu, servis, správa dokumentace a archivování, provozní a diagnostické funkce. [13]

Základní části programu jsou:

- SIMATIC Manager ( pro správu nástrojů a dat daného projektu)
- Programový editor ( pro jazyky LAD, FBD, STL)
- Editor symboliky (pro správu globálních proměnných)
- Diagnostika hardwaru
- NetPro (pro nastavování datových spojení přes MPI a PROFIBUS)

Při vypracování zadaných úloh bylo využito nástrojů:

- Symbol Table pro pojmenování vstupů, výstupů a definování globálních proměnných
- Program Block pro tvorbu programu v jazyku STL
- Status Chart po nahrání programu do PLC pro monitorování stavů vstupů, výstupů, aktuálních hodnot proměnných, časovačů a čítačů.

### **5.3 Zadádní a vypracování úloh**

Vypracované úlohy jsou přiloženy k práci na CD jako projekty pro STEP 7 Micro/WIN. Úlohy jsou v projektu okomentovány. V práci je popsáno řešení úlohy 3.

Úlohy jsou za sebou seřazeny tak, aby došlo k postupnému seznámení se s funkcí modelu a rozšiřování již hotového programu o další zadání. Kromě modelu nádrže se také počítá s připojeným panelem se spínači.

Pro všechny úlohy lze využít schéma na obr. 30.

![](_page_36_Figure_18.jpeg)

*Obr. 30 Schéma pro navržené úlohy*

Symbol table vytvořená pro zpracování úloh je na obr. 31. Využitím tohoto nástroje je program přehlednější a usnadní práci například označením vstupů, výstupů atd.

| 图 Symbol Table      |   |    |                  |                  |                                        |  |  |  |
|---------------------|---|----|------------------|------------------|----------------------------------------|--|--|--|
|                     |   |    |                  |                  |                                        |  |  |  |
| ---------------<br> | ◚ | یا | Symbol           | <b>Address</b>   | Comment                                |  |  |  |
|                     |   |    | CER1             | 0.0              | Sepnutí čerpadla 1                     |  |  |  |
| 2                   |   |    | CER <sub>2</sub> | Q <sub>0.1</sub> | Sepnutí čerpadla 2                     |  |  |  |
| 3                   |   |    | CER3             | Q0.2             | Sepnutí čerpadla 3                     |  |  |  |
| 4                   |   |    | CER4             | Q <sub>0.3</sub> | Sepnutí čerpadla 4                     |  |  |  |
| 5                   |   |    |                  |                  |                                        |  |  |  |
| 6                   |   | g  | F1               | 10.0             | Informace o výšce hladiny              |  |  |  |
| 7                   |   | g  | F <sub>2</sub>   | 10.1             | Informace o nastavené rychlosti odtoku |  |  |  |
| 8                   |   |    |                  |                  |                                        |  |  |  |
| 9                   |   |    | HL_POZ           | 10.2             | Čidlo požadované hladiny               |  |  |  |
| 10                  |   | g  | HL MAX           | 10.3             | Čidlo maximální hladiny                |  |  |  |
| 11                  |   | g  | HL MIN           | 10.4             | Čidlo minimální hladiny                |  |  |  |
| 12                  |   |    | TL START         | 11.0             | Tlačítko START                         |  |  |  |
| 13                  |   |    |                  |                  |                                        |  |  |  |
| 14                  |   |    | <b>RUN</b>       | MB0              | Povolení chodu                         |  |  |  |

*Obr. 31 Symbol table pro řešené úlohy*

## **5.3.1 Úloha č. 1**

Jedná se o základní úlohu pro seznámení se s chováním modelu.

#### Zadání:

Vytvořte program podle následujícího zadání. Je-li zapnut spínač TL\_START, napouštějte nádrž na požadovanou hladinu. Použijte čerpadlo CER1 a CER3.

### **5.3.2 Úloha č. 2**

Tato úloha je modifikací úlohy 1, rozšířena o další požadavky. Při vypracování je výhodné užít speciální markery a pomocné proměnné.

#### Zadání:

Vytvořte program pro udržování hladiny v nádrži s těmito pravidly:

- Čerpadla mohou být zapnuta pouze při zapnutém TL\_START.
- Při prvním zapnutí TL\_START naplňte nádrž na maximální hladinu všemi čerpadly.
- V případě, že je zapnut spínač TL\_START a zárověň spínač TL\_STAND\_BY, udržujte maximální hladinu v nádrži pomocí čerpadel CER1 a CER3.
- V případě, že hladina klesne pod požadovanou, sepněte všechna čerpadla dokud nádrž nebude naplněna na maximum a to i v případě, že je vypnut spínač TL\_STAND\_BY.

#### **5.3.3 Úloha č. 3**

Jedná se o úlohu s využitím vysokorychlostních čítačů, seznámení se s jejich nastavením a určení konstant použitých pro další úkol. Konstanty naměřené v této úloze se mohou lišit podle různých řešení.

#### Zadání:

Vytvořte program, pro měření počtu impulzů na vstupu I0.1. Využijte nástroje Status Chart pro zobrazení hodnot. Určete hodnotu pro zavřený odtok a pro nejvyšší rychlost odtoku.

Na obr. 32 - 35 je vypracováno jedno z možných řešení.

![](_page_38_Picture_160.jpeg)

*Obr. 32 Network 1 úlohy 3*

Provedení pouze v prvním programovém cyklu je zajištěno nahráním na vrchol zásobníku speciální marker SM0.1. V tomto cyklu jsou resetovány použité časovače. Poté je nakonfigurován vysokorychlostní čítač HSC3 konfiguračním bytem SMB137. Příkazem HDEF vybereme čítač a příslušný režim. Aktuální hodnota čítače HSC3 je 32bitová hodnota na adrese SMD138. Je nastavena na 0. Aby byl čítač nakonfigurován a požadovabé hodnoty byly uloženy, je nutné provést instrukci HSC pro zvolený čítač.

SM0.0<br>T96, 1000  $_{\rm{TON}}^{\rm{LD}}$ //Odměření 1s, během které HSC počítá impulzy

*Obr. 33 Network 2 úlohy 3*

V druhém Networku je spuštěn časovač T96 pro odměření doby počítání pulzů. Speciální marker SM0.0 zaručuje 1 na prvním místě zásobníku.

![](_page_38_Picture_161.jpeg)

*Obr. 34 Network 3 úlohy 3*

![](_page_39_Picture_103.jpeg)

*Obr. 35 Network 4 úlohy 3*

Zpožděné zapnutí časovače T32 z Networku 3 zajistí přesun aktuální hodnoty z čítače HC3 do proměnné AKT\_ODTOK. Poté jsou vyresetovány časovače a spolehlivě je vymazán obsah čítače novou konfigurací příkazem HSC.

Naměřené pulzy jsou monitorovány pomocí Status Chart.

## **5.3.4 Úloha č. 4**

Tato úloha je rozšířením úlohy č.3. Výsledky v ní dosažené jsou použity pro rozhodování při řízení programem vytvořeným podle úlohy 4.

Zadání:

Vytvořte program, který bude udržovat hladinu v nádrži na požadované hladině pomocí čerpadel CER1 a CER2. V případě, že bude nastaven maximální odtok sepněte všechna čerpadla.

## **6 ZÁVĚR**

Cíle této práce byly seznámit se s modely EDU-mod, navrhnout a realizovat model, který by bylo možné připojit a řídit pomocí PLC. Funkčnost modelu měla být ověřena řízením z PLC prostřednictvím zpracování navržených úloh. Pro potřeby této práce byl také vyroben programátor pro mikrokontrolery Atmel s převodníkem USB RS232.

Druhá kapitola se věnuje vybraným modelům, používaných pro výuku na Ústavu automatizace FSI. Popisuje jejich funkci a chování.

V třetí kapitole je popsán návrh modelu nádrže. Zde byla mimo jiné zdárně vyřešena problematika napájení modelu i zobrazování aktuálních stavů. Jsou zde také řešeny obvody zajišťující komunikaci mezi řídícím systémem a modelem.

V čtvrté kapitole je popsán celý postup výroby DPS od navržení až po otestování řídícího programu modelu tak, jak byl model vyráběn.

Poslední kapitola se věnuje řídícímu systému Simatic S7-200 s vývojovým prostředím STEP7. Tento systém byl použit pro ověření správné funkce komunikace a pro vypracování navržených úloh.

Zadané cíle se podařilo splnit. Tento model by zařazením do výuky jistě výukové kurzy obohatil například o zkušenosti s vysokorychlostními čítači nebo PID regulátory.

## **SEZNAM POUŽITÉ LITERATURY**

- [1] ATmega128 : Datasheet [online]. 2011 [cit. 2011-05-23]. ATMEL. Dostupné z WWW: <www.atmel.com/atmel/acrobat/doc2467.pdf>.
- [2] FT232TL : Datasheet [online]. 2005 [cit. 2011-05-23]. Dostupné z WWW: <http://www.gme.cz/cz/ft232rl-p959-303.html>.
- [3] LM2576 : Datasheet [online]. 2004 [cit. 2011-05-23]. National Semiconductor. Dostupné z WWW: <www.national.com/ds/LM/LM2576.pdf >.
- [4] M5451 : Datasheet [online]. 1993 [cit. 2011-05-23]. Dostupné z WWW: <www.grifo.com/PRESS/DOC/ST/M5450\_51.pdf>.
- [5] Dvoubarevný displej řízený sériově jedním signálním vodičem. Praktická elektronika A Radio. 2001, 8, s. 21.
- [6] Základy programování jednočipových mikropočítačů : Učební text. Rožnov pod Radhoštěm : 2006. s. 108.
- [7] Práce v návrhovém systému Eagle : Učební text. Sezimovo Ústí : 2006. s. 4.
- [8] KOHOUT [online]. 2008 [cit. 2011-05-23]. Modely EDU-mod. Dostupné z WWW: <http://www.edumat.cz/produkty.php?produkt=edumod>.
- [9] TTL (logika). In Wikipedia : the free encyclopedia [online]. St. Petersburg (Florida) : Wikipedia Foundation, 4.4.2011 [cit. 2011-05-23]. Dostupné z WWW: <http://cs.wikipedia.org/wiki/TTL\_(logika)>.
- [10] DOLEČEK, Jaroslav. Moderní učebnice elektroniky 2. 1. české. [s.l.] : BEN, 2010. 208 s. ISBN 978-80-7300-287-9.
- [11] Pertinax (materi%C3%A1l. In Wikipedia : the free encyclopedia [online]. St. Petersburg (Florida) : Wikipedia Foundation, [cit. 2011-05-23]. Dostupné z WWW: <http://cs.wikipedia.org/wiki/Pertinax (materi%C3%A1l>.
- [12] Hw.cz : Hardwarové prostředky [online]. 2000 [cit. 2011-05-23]. AVR. Dostupné z WWW: <http://avr.hw.cz/programy/startujeme.html>.
- [13] Simatic S7-200 : Řídicí systém Simatic S7-200 [online]. 2011 [cit. 2011-05-23]. SIEMENS. Dostupné z WWW: <http://www1.siemens.cz/ad/current/index.php? ctxnh=86f90bfae0&ctxp=home>.
- [14] Programovatelný automat S7-200 Systémový manuál : SIEMENS. Programovatelný automat S7-200 Systémový manuál. Nürnberg : [s.n.], 2004. s. 534.
- [15] Výroba plošných spojů [online]. 2011 [cit. 2011-05-23]. MLAB online. Dostupné z WWW: <http://www.mlab.cz/Articles/HowTo/How\_to\_make\_PCB/DOC/HTML/ How to make PCB.cs.html>.

# **SEZNAM PŘÍLOH**

Příloha 1: Výsledná realizace Příloha 2: Řídící deska (vrchní strana) Příloha 3: Řídící deska (spodní strana) Příloha 4: Zobrazovací deska (vrchní strana) Příloha 5: Zobrazovací deska (spodní strana)

## **Příloha 1:**

![](_page_43_Picture_3.jpeg)

## **Příloha 2:**

![](_page_44_Picture_3.jpeg)

**Příloha 3:**

![](_page_44_Picture_5.jpeg)

## **Příloha 4:**

![](_page_45_Picture_3.jpeg)

## **Příloha 5:**

![](_page_45_Picture_5.jpeg)